## **Ordering from Kingslea Primary School Wishlist**

## **How to purchase something from Kingslea Wishlist on Amazon**

- 1. Select the wishlist option from the Homepage on the school website www.kingslea.w-sussex.sch.uk
- 2. You will now see the wishlist. (If you are not logged into Amazon, you will be prompted for your login details when you make a purchase – If you don't use the school link, you can also search for the wishlist in Amazon by selecting 'Your Lists' then 'Find a List' and type in KingsleaPrimary School) If you scroll down and select the item you wise to purchase.

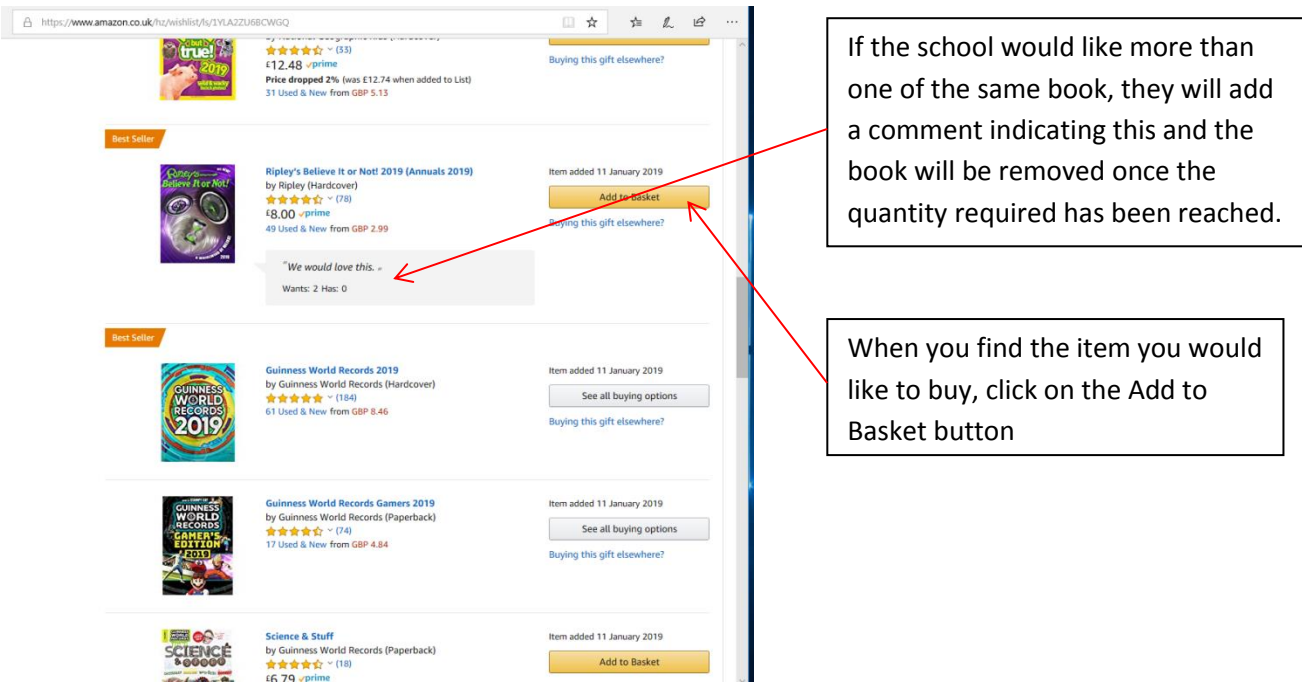

3. When added, the item will then be flagged as Added to Basket. Click on Proceed to Checkout to continue with the order.

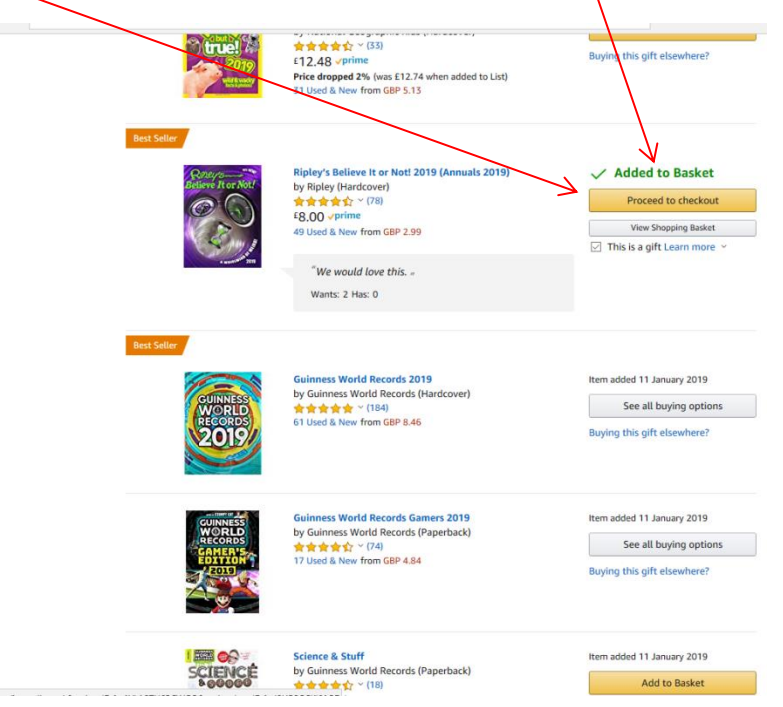

4. When selecting a delivery address, make sure you select 'Kingslea Primary School (WISHLIST) 'and click Use this address.

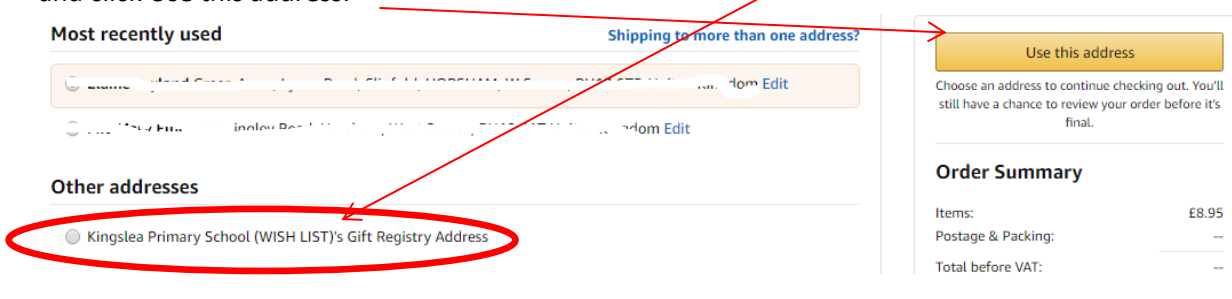

5. You will then be given the option to add a gift message, which would be nice if you wanted to. When complete, click on Save gift options and continue.

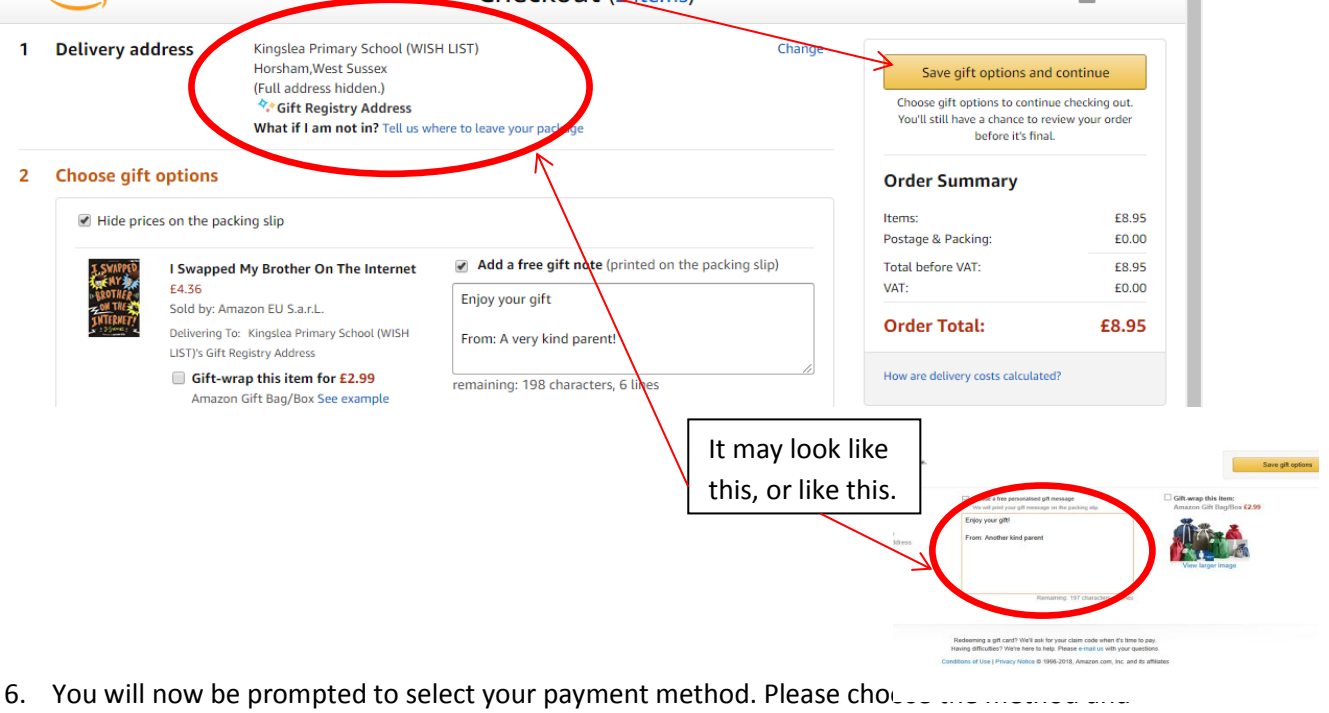

click on Use this payment method**. NB – You may be asked to re enter your Credit card details as the item is going to a different address**.

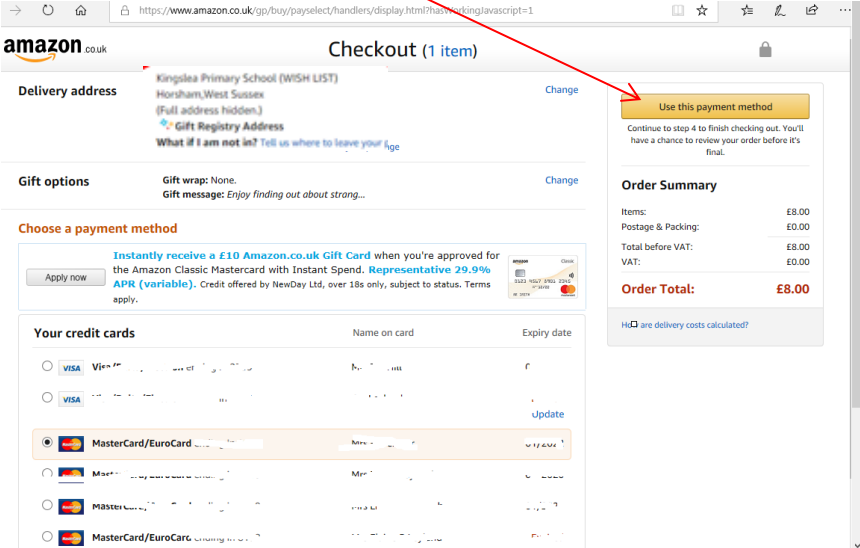

7. IF you do not have PRIME, you will see something like this. Choose Standard Delivery

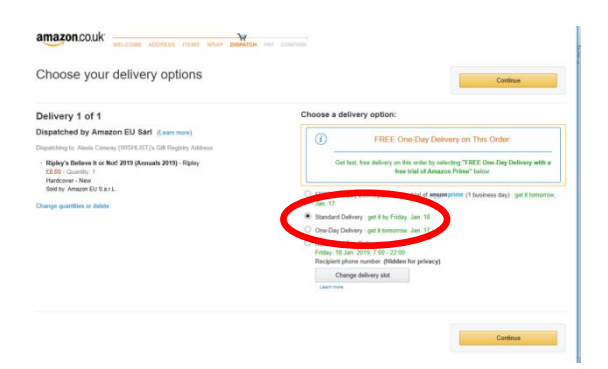

8. This is where you need to **make sure that you do not sign up to Prime, if you don't want to. Make sure you select this option**.

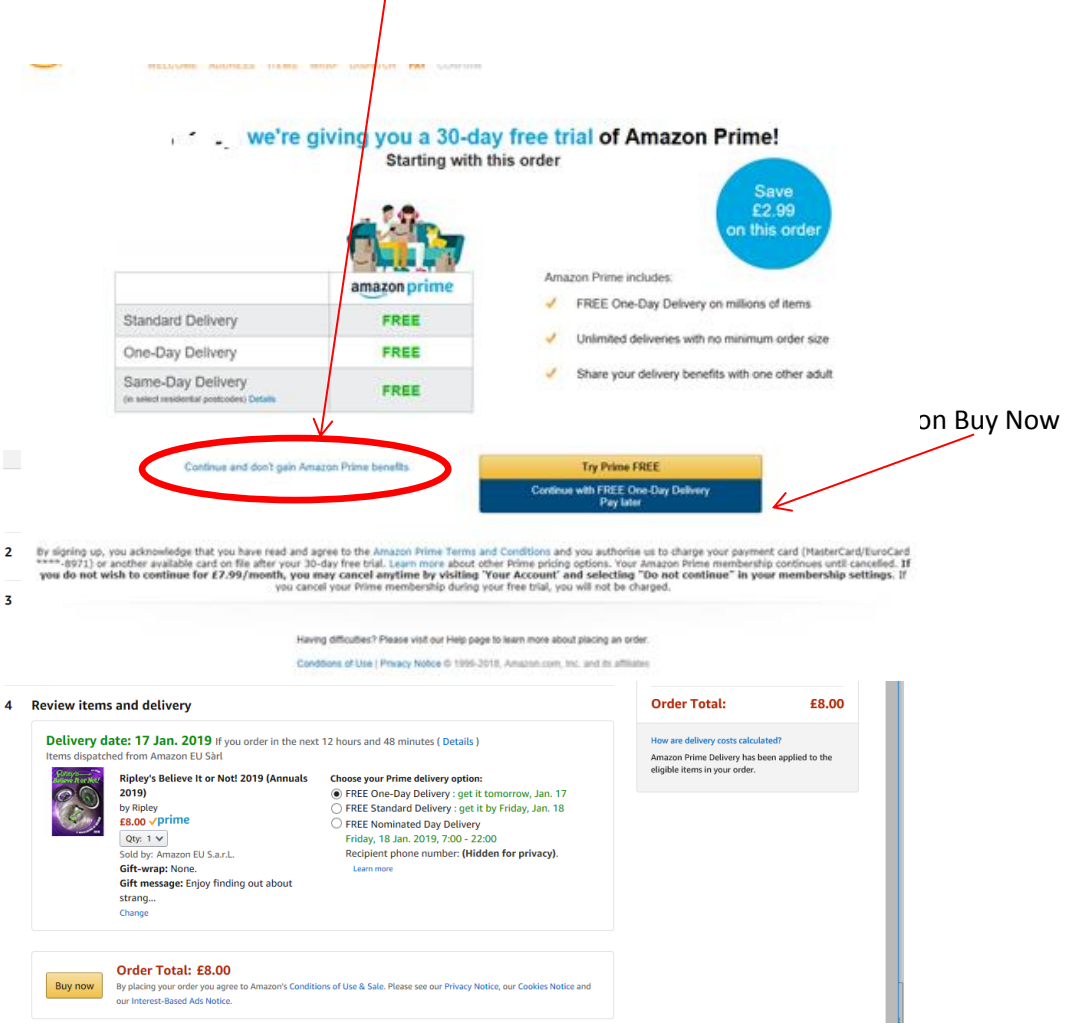

You will now receive an email confirming the purchase and the school will receive it in the next couple of days.

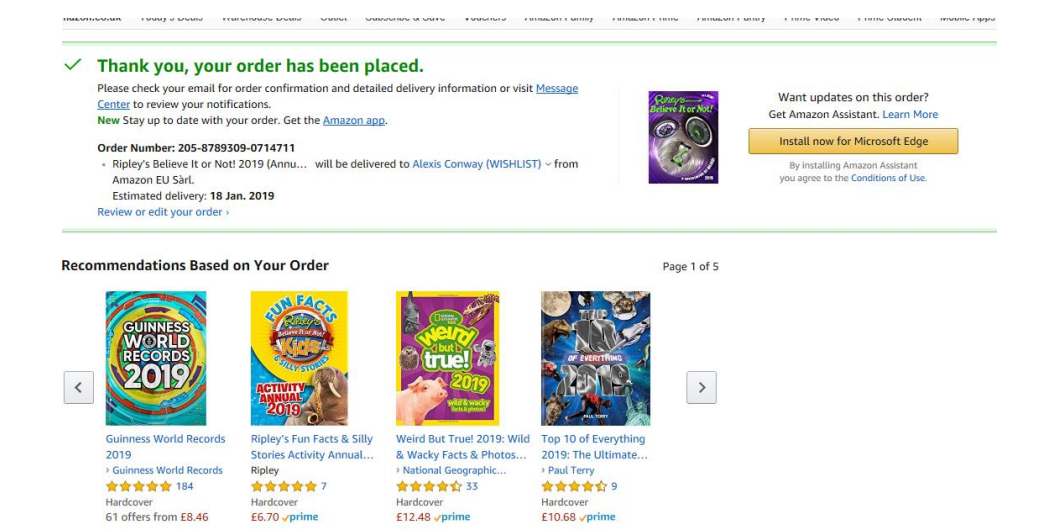

## **Thank you!**